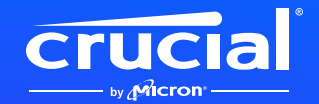

## **So installieren Sie Ihre Crucial NVMe SSD in einem Laptop oder Desktop-Computer**

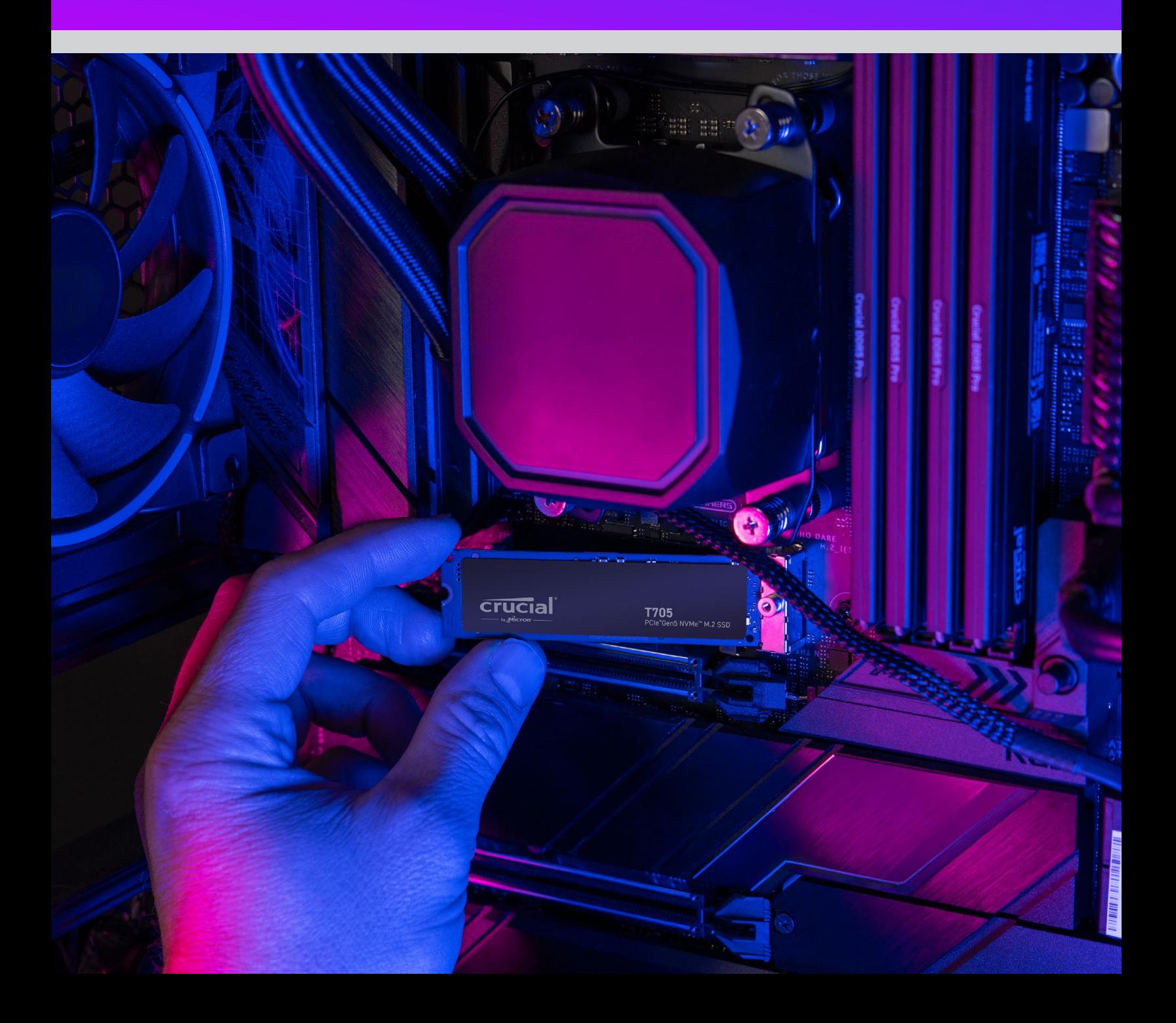

### **Willkommen bei unserer Installationsanleitung für Ihre neue Crucial NVMe SSD**

Die Installation einer NVMe™ SSD in Ihrem Laptop, Desktop-Computer oder Motherboard ist einfach! Sie benötigen keine besonderen Vorkenntnisse oder Spezialwerkzeuge, und wir führen Sie Schritt für Schritt durch die Installation.

# Los geht's!

#### **1. Überprüfen Sie die Kompatibilität Ihres Desktop-Computers oder Laptops**

- Zuerst sollten Sie überprüfen, ob Ihre neue Crucial NVMe SSD mit Ihrem System kompatibel ist. NVMe SSDs sind zwar rückwärtskompatibel (eine Gen5 SSD funktioniert in einem Gen4-System usw.), aber nicht vorwärtskompatibel, und Sie können keine Gen5-Leistung in einem Gen4-System erreichen.
- Schauen Sie im Benutzerhandbuch Ihres Systems nach, oder besuchen Sie die Herstellerwebsite Ihres Motherboards, um sicherzustellen, dass Ihr System mit Ihrer neuen Crucial NVMe SSD kompatibel ist.
- Sie können auch den **Crucial System Selector** verwenden, um mehr über die Kompatibilität zu erfahren.

#### **2. Arbeitsplatz vorbereiten**

- Machen Sie einen Tisch, eine Arbeitsplatte oder eine Werkbank frei. So vermeiden Sie statische Elektrizität, die Ihre neue SSD beschädigen könnte.
- Überprüfen Sie nun, ob alle nötigen Materialien vorhanden sind. Sie brauchen Ihren Computer oder Ihr Motherboard, das Benutzerhandbuch Ihres Computers oder Motherboards, einen Schraubenzieher und Ihre neue Crucial NVMe SSD.

#### **3. Sichern Sie wichtige Dateien**

(Überspringen Sie diesen Schritt, wenn Sie die Installation auf einem neuen Motherboard durchführen)

- Wenn Sie Ihre NVMe SSD nicht in einen neuen Laptop, Desktop-Computer oder ein neues Motherboard einbauen, müssen Sie alle wichtigen Dateien auf einem externen Speicherlaufwerk, einem USB-Stick oder in der Cloud speichern.
- Es ist wichtig, dies zu tun, bevor Sie mit der Installation Ihrer neuen SSD beginnen.

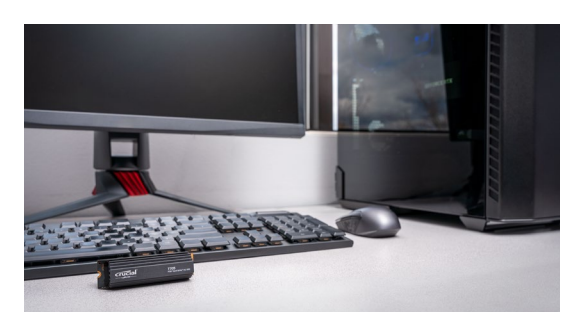

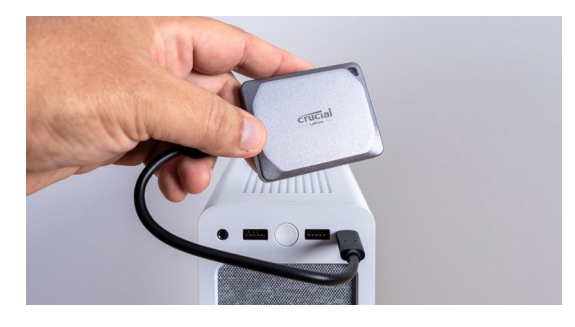

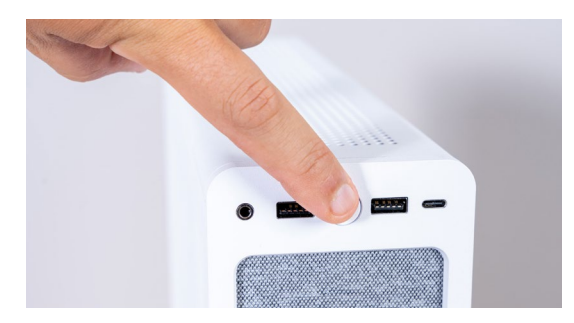

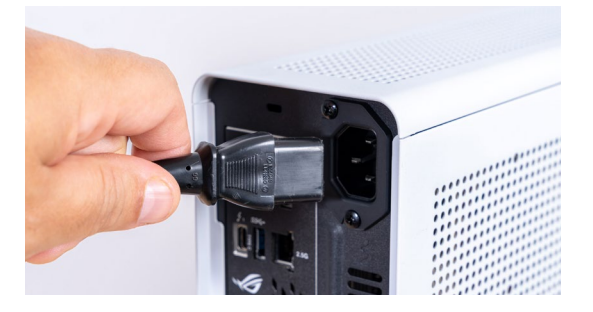

#### **4. Öffnen Sie das Computergehäuse**

(Überspringen Sie diesen Schritt, wenn Sie die Installation auf einem neuen Motherboard durchführen)

- Deaktivieren Sie Ihr System, indem Sie es ausschalten.
- Entfernen Sie das Netzkabel.
- Entladen Sie den im System verbliebenen Reststrom, indem Sie die Einschalttaste fünf Sekunden lang gedrückt halten.
- Öffnen Sie das Gehäuse wahrscheinlich benötigen Sie dazu einen Schraubendreher. Jedes Computergehäuse lässt sich anders öffnen. Mehr Informationen finden Sie im dazugehörigen Benutzerhandbuch.
- Erden Sie sich, indem Sie eine Metalloberfläche berühren oder ein Antistatikband tragen. Auf diese Weise schützen Sie Ihre Computerkomponenten vor statischer Elektrizität.

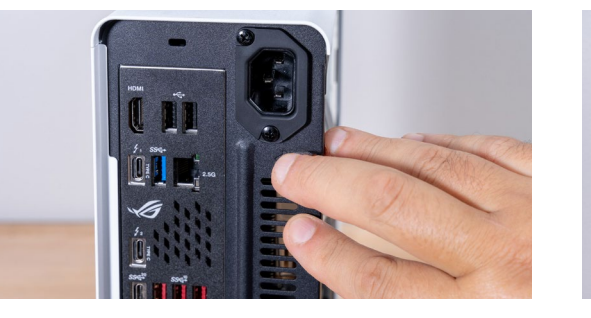

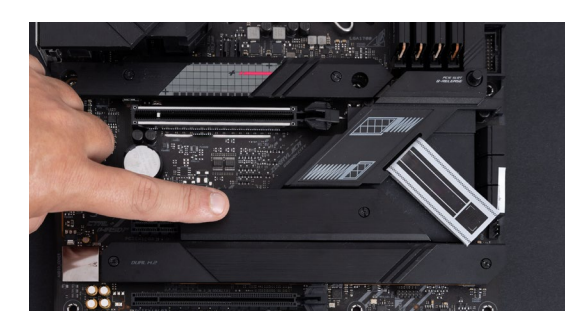

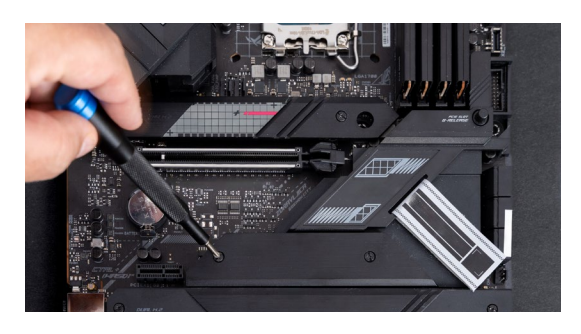

#### **5. Suchen Sie den M.2-Steckplatz auf Ihrem Motherboard**

- Informationen zur Position des M.2-Steckplatzes finden Sie in Ihrem Benutzerhandbuch oder auf der Website Ihres Herstellers.
- Bitte beachten Sie, dass manche M.2-Steckplätze keine erweiterten Protokolle unterstützen (z. B. PCIe 5.0). Falls verfügbar, sollten Sie für eine optimale Leistung den M.2-Steckplatz nutzen, der Ihre SSD-Generation vollständig unterstützt.

#### **6. Entfernen Sie den Kühlkörper des Motherboards**

(Überspringen Sie diesen Schritt, falls Sie die Installation auf einem Laptop durchführen)

• Ihr M.2-Steckplatz befindet sich möglicherweise unter einem vorinstallierten Motherboard-Kühlkörper. Sollte dies der Fall sein, lösen Sie vorsichtig die Schrauben des Kühlkörpers, um den Steckplatz freizulegen.

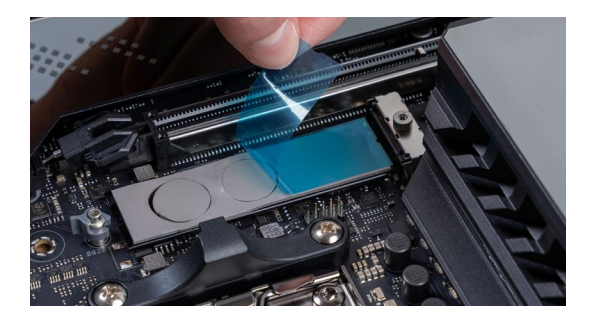

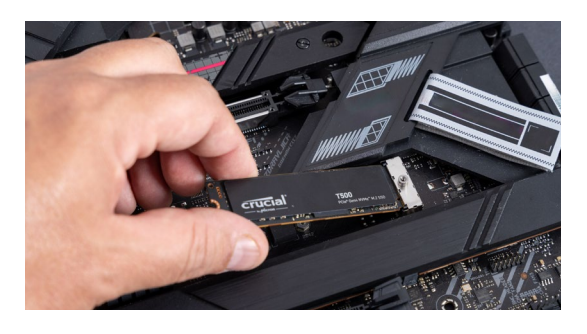

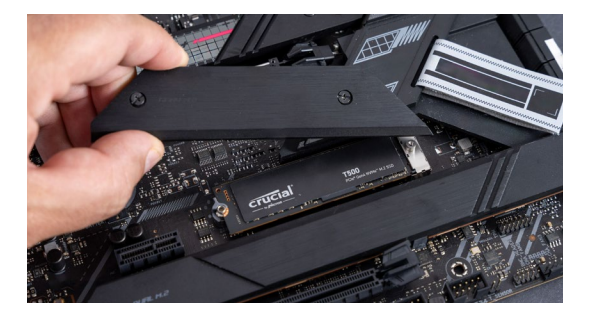

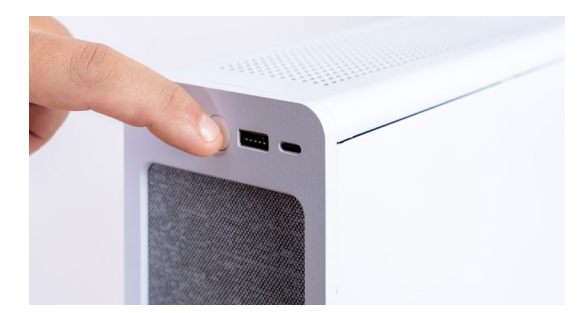

#### **7. Entfernen Sie die Kunststoffabdeckung des Thermopads in der Montageposition**

(Überspringen Sie diesen Schritt, wenn kein Thermopad vorhanden ist)

- Wenn Ihre NVMe SSD bündig mit dem Pad angebracht werden kann, müssen Sie nur die Kunststoffabdeckung entfernen.
- Wenn die SSD nicht bündig angebracht werden kann, müssen Sie das gesamte Pad entfernen. Dies hat keine negativen Auswirkungen auf die Leistung Ihrer SSD.

#### **8. Setzen Sie die NVMe SSD ein**

- Halten Sie die SSD vorsichtig an den Kanten. Berühren Sie nicht die goldenen Anschlusskontakte!
- Richten Sie die SSD an der Halterung aus, und setzen Sie sie in einem Winkel von 30 Grad ein. Wenden Sie hierbei keine Gewalt an.
- Nach dem Ausrichten können Sie die SSD einsetzen.
- Ziehen Sie die Schraube fest, oder schließen Sie die Verriegelung. Ziehen Sie die Schraube nicht zu fest an!

#### **9. Bringen Sie die Oberseite des Kühlkörpers wieder an**

(Überspringen Sie diesen Schritt, falls Sie die Installation auf einem Laptop durchführen)

- Falls sich an der Oberseite des Kühlkörpers Thermopads befinden, entfernen Sie Ihre Kunststoffabdeckungen.
- Bringen Sie den Kühlkörper an, und ziehen Sie die Schrauben fest.

#### **10. Schalten Sie Ihren Computer ein**

- Informieren Sie sich im Handbuch Ihres Computers über die Einrichtung Ihrer neuen SSD als Bootlaufwerk.
- Genießen Sie den großzügigen Speicherplatz und die beeindruckende Geschwindigkeit Ihrer neuen Crucial NVMe SSD!

#### **Weitere Hilfe finden Sie in unserem Installationsvideo.**

**https://www.youtube.com/watch?v=8gV4lU1SHz4&t=51s**